# **Popis záznamu produkce lisu systémem Lisy3 ve firmě UTILUX**

Celý systém lze rozdělit na sběrnou část ve výrobě (PLC záznamníky AZ3 u jednotlivých lisů) a část vyhodnocovací (speciální databázový produkt WEB\_LISY běžící na centrálním PC s přístupem do podnikové sítě).

# **Záznamník AZ3**

#### **Popis činnosti**

Záznamník zprostředkovává styk mezi obsluhou a lisem na jedné straně a databází na staně druhé.

Zaznamenává produkci OK kusů, zmetků, přerušení výroby s udáním důvodu a pohyb pracovníků podílejících se na výrobě. To vše pro zpracování a vyhodnocení databází WEB LISY.

Obsluha komunikuje se záznamníkem prostřednictvím touch-panelu signálek a majáku. Záznamník je propojen s lisem vstupem vyrobených kusů, vstupem vypnutí lisu a výstupem povolení zapnutí lisu. Záznamník veškeré informace o stavu plánu a výroby sdílí po sériové lince s nadřazeným systémem WEB\_LISY.

#### **Jména, hesla, přihlášení**

Pracovník podílející se na výrobě musí být přihlášen pod svým jménem s příslušným pracovním zařazením.

Jednotlivá pracovní zařazení jsou tato:

Seřizovač s právem seřizování. Operátor s právem výroby.

Předák s právem editace pořadí úloh.

Jakákoliv kumulace pracovních zařazení jedné osoby je možná (Předák-Seřizovač, Seřizovač-Operátor, …).

Současné přihlášení seřizovače a operátora není možné, pouze v jedné osobě s obojím zařazením. Předák se přihlašuje navíc, to znamená, pokud před jeho přihlášením byl přihlášen seřizovač nebo operátor tak ten zustává přihlášen během předákova přihlášení i po jeho odhlášení.

Přihlašením předáka je povolen přístup k editaci úloh. Po stisku "**EDIT"** dojde k zobrazení obrazovky Zadávání přístupového hesla, jež je servisem prvotně nastaveno na "XXXX" (heslo může změnit servisní technik).

# **Standardní pracovní cyklus**

Pokud je v plánu alespoň jedna úloha, je okamžitě první plánovaná úloha přeřazena do stavu seřizování.

Pokud v plánu není žádná úloha, AZ3 zobrazuje práznou úlohu a žádá nadřazený systém o zaslání plánu úloh.

Seřizovač provádí seřizování po přihlášení. Přihlášením se povolí zapnutí lisu a nastartuje měření času seřizování. Seřizování je možné přerušit odhlášením (čas seřizování se zastaví, lis je vypnut), nebo zadáním důvodu přerušení seřizování (chyby). Konec chyby se provede potvrzením stejné chyby. Po dokončení seřizování (stisk "**HOTOVO"**) dojde k automatickému odhlášení seřizovače a úloha přechází do stavu výroby.

Výroba započne přihlášením operátora. Přihlášení povolí zapnutí lisu a nastartuje měření času výroby. Přerušit výrobu je možné odhlášením (čas výroby se zastaví, lis je vypnut) nebo zadáním důvodu přerušení výroby (chyby). Pokud během výroby dojde k zastavení lisu systém očekává zadání důvodu přerušení výroby do 4 min (po 2min maják), jinak dojde k atomatickému zadání chyby Bez operátora. Konec chyby nastane automaticky rozjetím stroje. Naplnění plánu je oznámeno majákem, ale neznamená dokončení výroby. Kdykoliv, i v této fázi výroby je možné zadávat počty nepovedených kusů – zmetků. Výroba končí teprve pokud operátor stiskne "**HOTOVO"** a zaroveň je splněn plán tzn. že platí (počet vyrobených – zmetky) >= plánované kusy, pak úloha přechází do stavu čištění.

Operátor vyčistí lis, tím dovrší právě vyrobenou úlohu a připraví stroj pro úlohu další. Čištění je možné přerušit odhlášením, nebo zadáním typu přerušení (chyby). Ukončením čištění (stisk "HOTOVO") končí celá úloha a celý proces se opakuje.

Předák může kdykoliv po přihlášení a zadání hesla manipulovat s úlohami - - má tyto možnosti:

- 1. Násilné ukončení aktuální úlohy před dokončením a její přeřazení do plánu
- 2. Násilné ukončení aktuální úlohy před dokončením, ale bez přeřazení
- 3. Přesun úlohy v plánu na první pozici

Vypnutím lisu v jakékoli fázi dojde k automatickému odhlášení a zhasnutí podsvětlení displeje.

#### **Stavy úlohy**

- 1) v plánu
- 2) seřizování
- 3) výroba
- 4) čištění

# **Hlášení LED signálkami**

- PWR) napájení
- ERR) závažná chyba poškození HW
- LOG) povoleno spuštění lisu (přihlášení Operátora nebo Seřizovače)
- COM) komunikace s nadřazeným PC

#### **Hlášení majákem**

- 1) Okamžitě po dovršení plánu.
- 2) K signalizaci dochází po zastavení lisu ve výrobě na dobu delší 2min
- 3) Okamžitě po odhlášení operátora za chodu lisu.

#### **Blokování lisu**

Spuštění lisu je blokováno do přihlášení Operátora, nebo Seřizovače. Odpojením PLC od napájení (např. vypadek napájení) dojde k povolení chodu lisu (tzn. že příp. porucha PLC nemá vliv na výrobu).

#### **Seznam obrazovek touchpanelu**

Inicializační info obrazovka Hlavní pracovní obrazovka Přihlášení / odhlášení / hotovo Typ(důvod) přerušení úlohy Zadání zmetků Zadání hesla Editace pořadí úloh Test

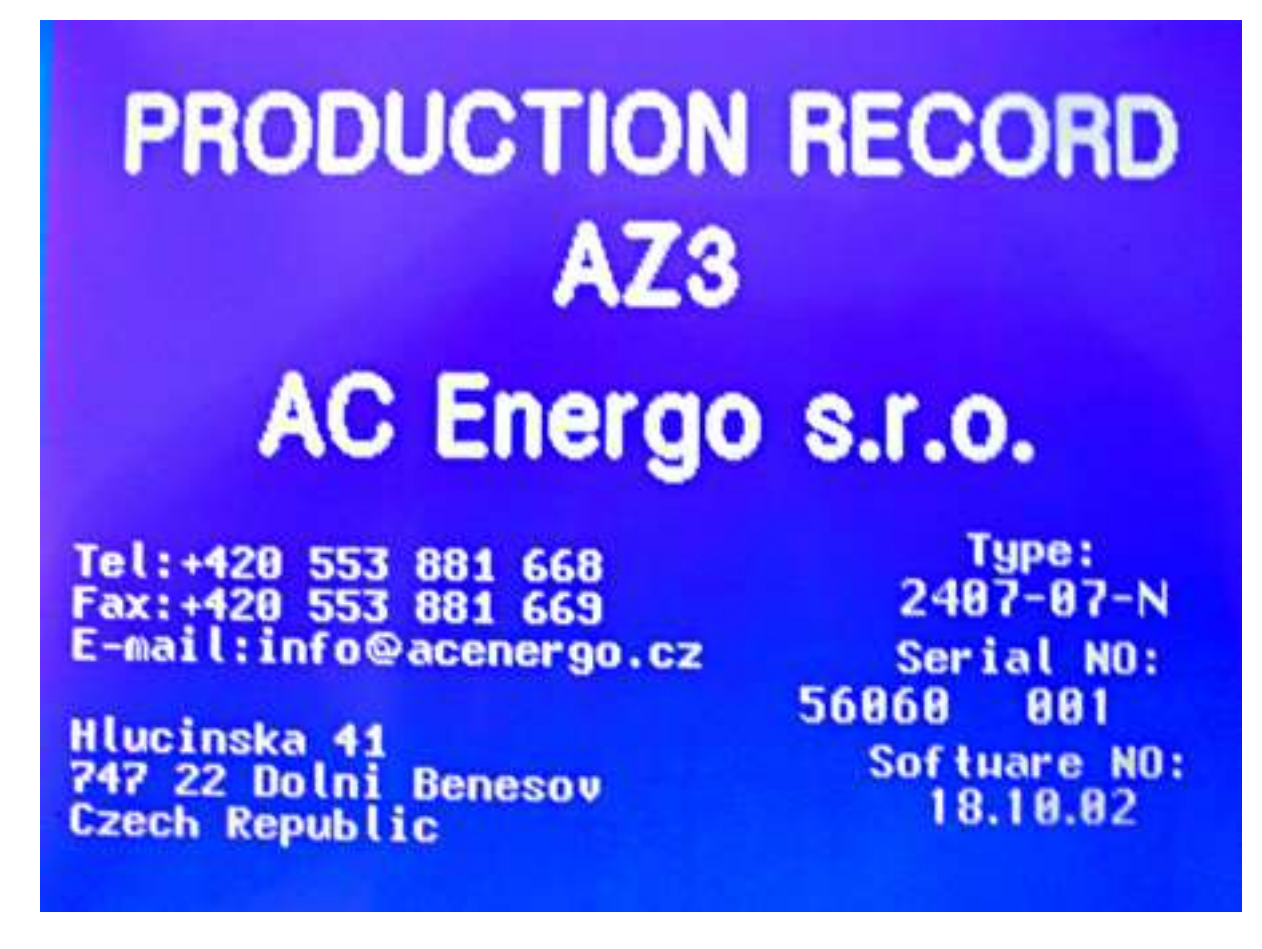

Slouží k informování o výrobním čísle, dodavateli, použitém HW a SW.

# **Zobrazení:**

Tato obrazovka se zobrazí po zapnutí napájení, resetu a znovuzapnutí lisu na pevnou dobu 3s, po této době se automaticky zobrazí Hlavní obrazovka.

# **Hlavní obrazovka**

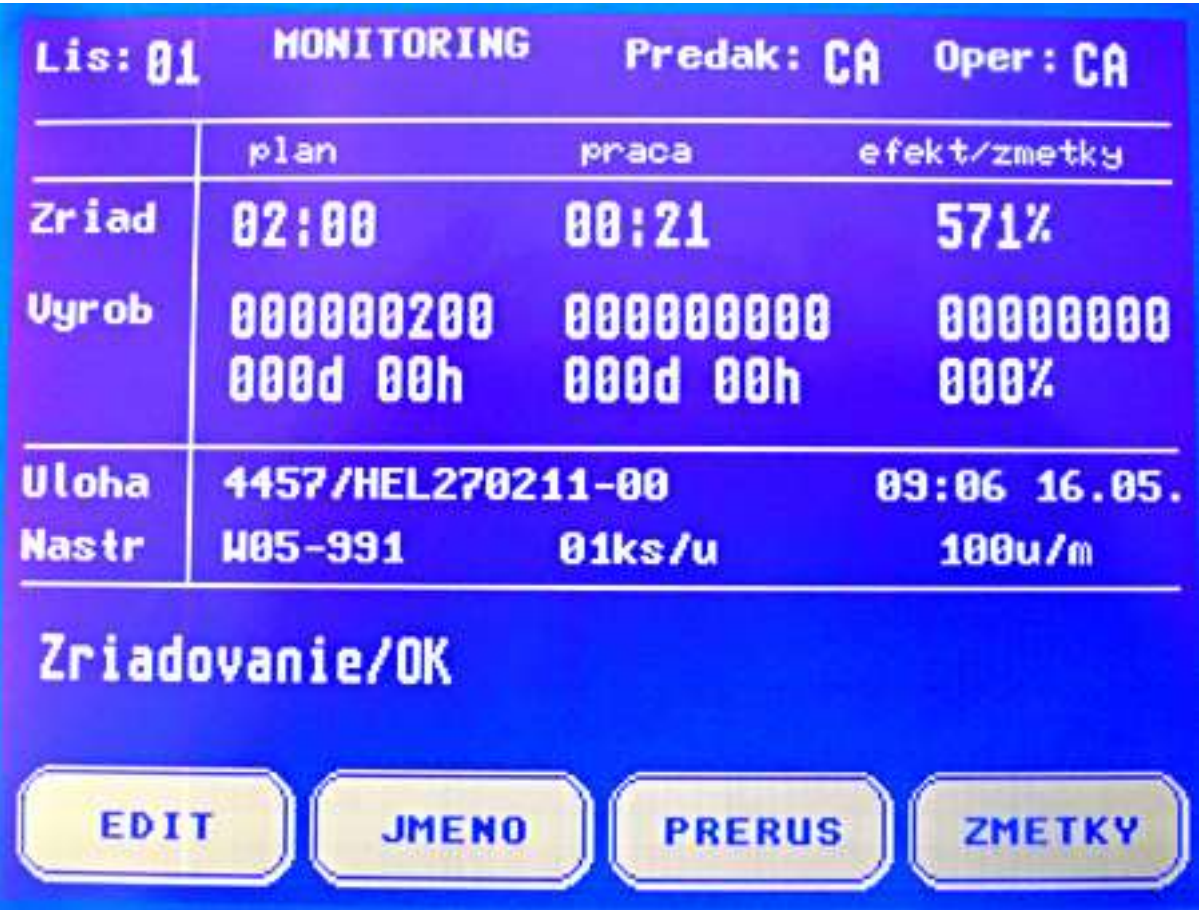

Tato obrazovka je obrazovkou základní, proto by se v tomto stavu měl záznamník nacházet po opuštění jakékoliv jiné obrazovky i po případných výpadcích napájení, resetech, znovuzapnutích lisu atd…

Slouží k informovování obsluhy o stavu a plánu rozpracované úlohy, dále slouží k iformaci o přihlášení pracovníků a přip. ke vstupu do dalších obrazovek.

# **Zobrazení:**

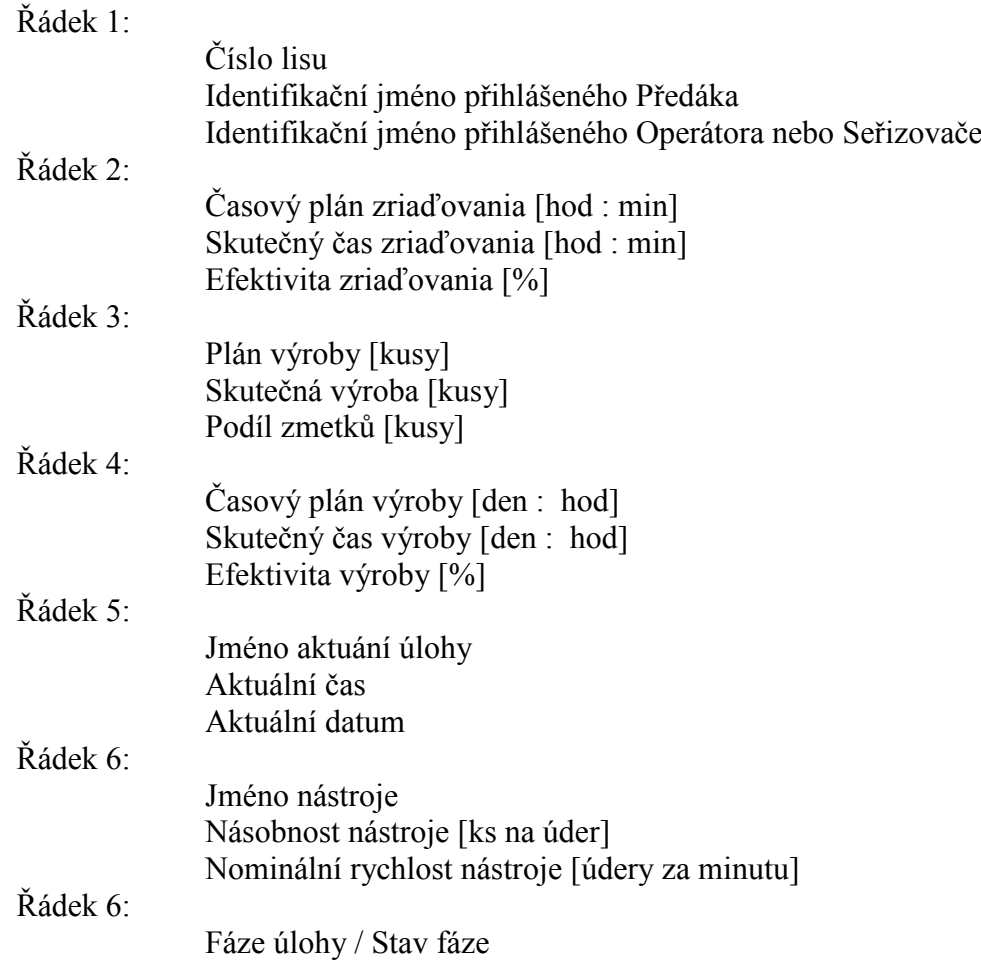

# **Ovládání:**

Stisk tlačítka **EDIT** provede vstup do obrazovky **editace plánu,** za podmínky že je přihlášen předák.

Stisk tlačítka **JMENO** provede vstup do obrazovky **přihlášení** (odhlášení, ukončení práce). Stisk tlačítka **PRERUS** provede vstup do obrazovky **výběru typu přerušení výroby.** Stisk tlačítka **ZMETKY** provede vstup do obrazovky **zadávání počtu nepoužitelných výrobků**.

# **Přihlášení / odhlášení**

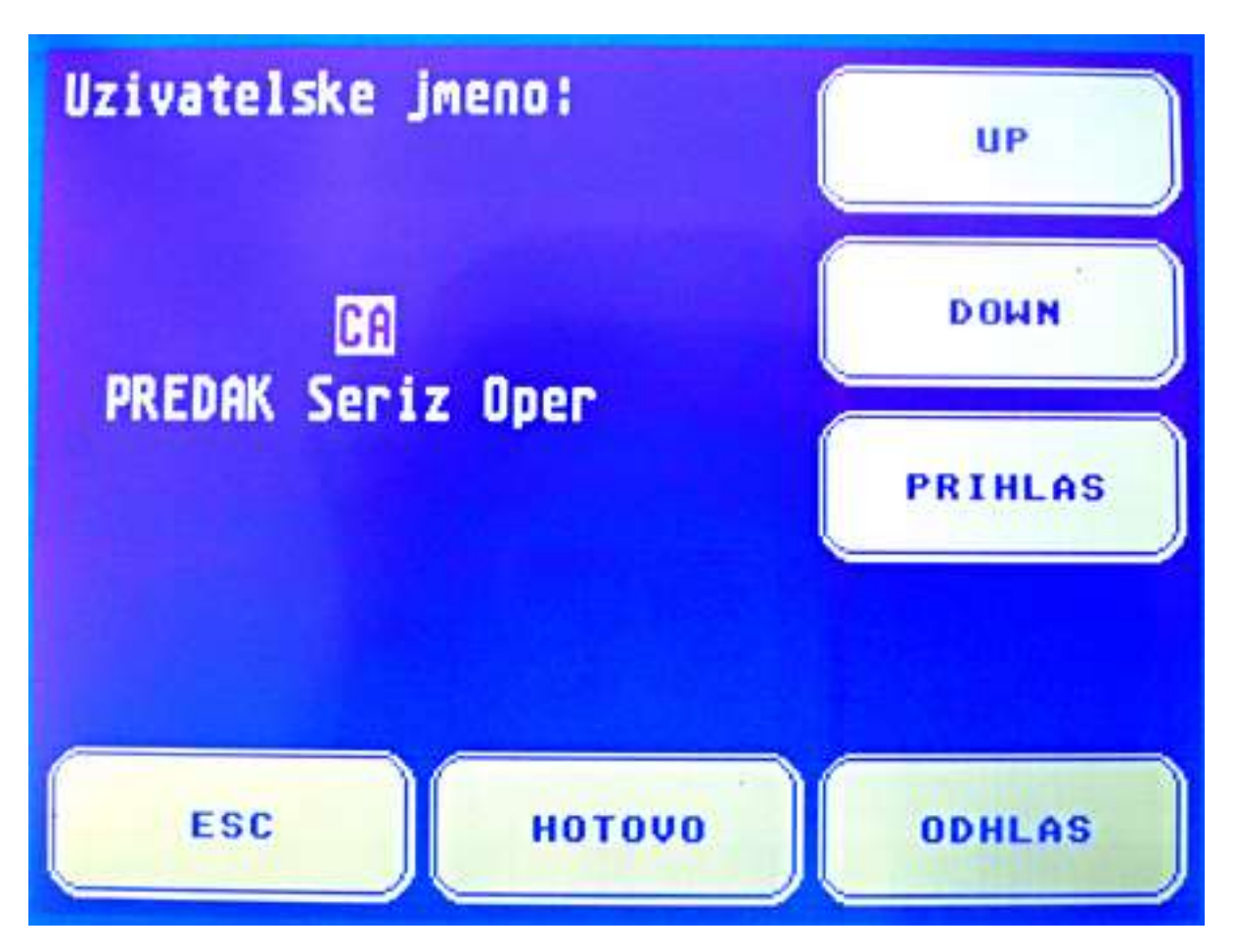

Přihlášení operátora nebo seřizovače způsobí počítání času výroby nebo seřizování a současně povolí spuštění lisu.

Přihlášení či odhlášení je možné kdykoliv. Za chodu lisu se odhlášení projeví signalizací, tento stav se vyřeší vypnutím lisu nebo opětovným přihlášením. Pokud se tak nestane do 2min doje k automatickému hlášení Bez Operátora.

K automatickému odhlášení dojde při ukončení seřizování, při ukončení čištění, nebo při zastavení lisu ve výrobě na dobu delší než 240s (stav Bez operátora).

Pokud je přihlášen mistr má při odhlašování přednost před operátorem nebo seřizovačem.

# **Zobrazení:**

Zobrazuje zvolené uživatelské jméno s jeho profesním zařazením.

# **Ovládání:**

Stisk tlačítek **UP,DOWN** provede výběr uživatelského jména, pod kterým se pracovník přihlašuje.

Stisk tlačítka **PRIHLAS** přihlásí(nebo přehlásí) vybraného uživatele a provede návrat do hlavní obrazovky.

Stisk tlačítka **ODHLAS** provede odhlášení přihlášeného (v pořadí : předák - pracovník) a vrátí se do hlavní obrazovky.

Stisk tlačítka **HOTOVO** provede ukončení stavu úlohy (seřizování, vyroba, čištění) a vrátí se do hlavní obrazovky.

Stisk tlačítka **ESC** provede pouze návrat do hlavní obrazovky.

**Důvod přerušení úlohy**

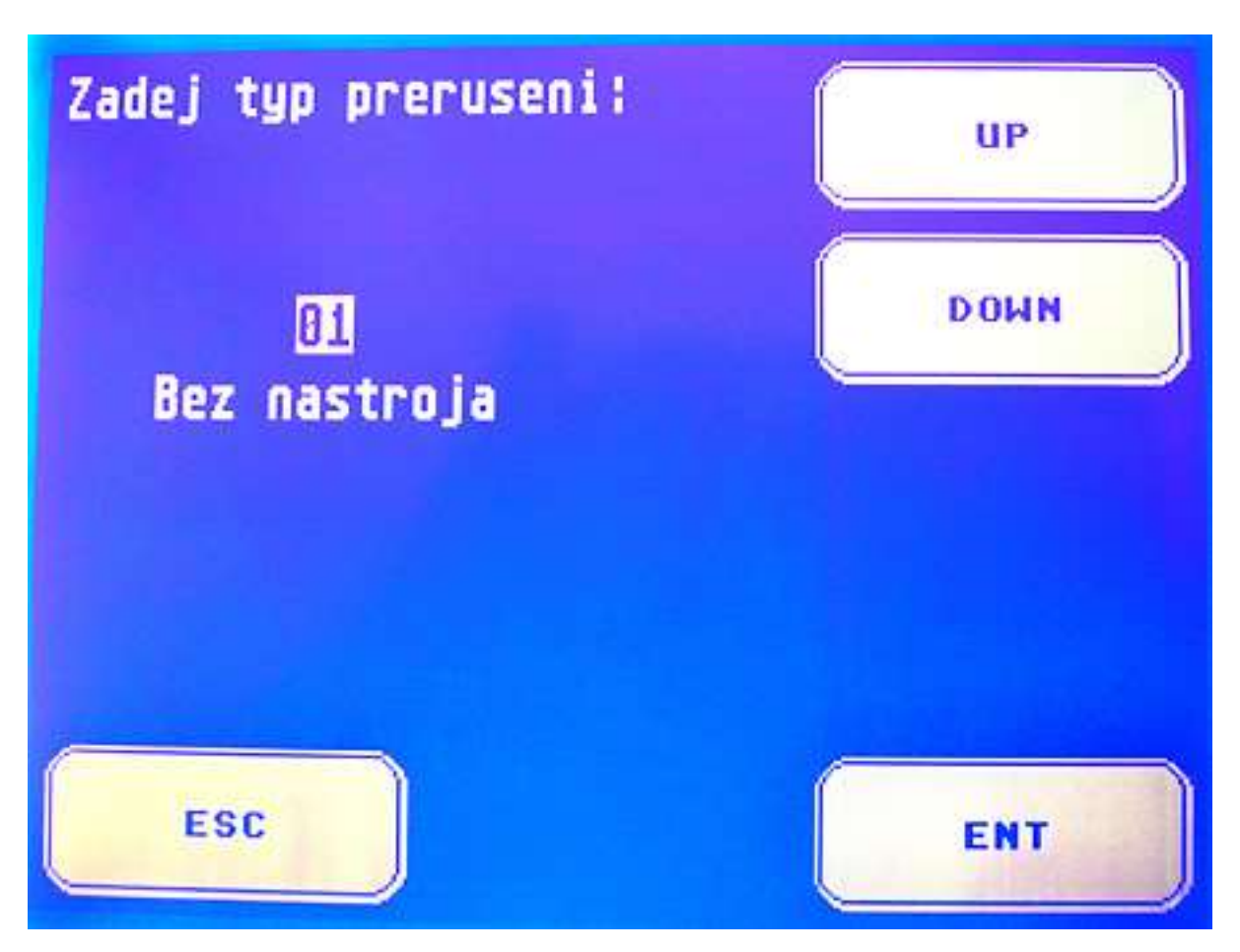

K přerušení úlohy ve výrobě může dojít zastavením lisu, pak je třeba zadat důvod přerušení (chybu), pokud se tak nestane do 120s dojde k signalizaci po dobu 120s a následně k automatickému vložení důvodu přerušení - Bez Operátora.

Zrušení chyby je možné dvěma způsoby: spuštěním lisu ve stavu výroby, nebo potvrzením stejné chyby (pak se lis musí rozeběhnout do 2x 2min). Důvod přerušení prací na úloze v jakémkoliv stavu lze zadat kdykoliv a kdykoliv zrušit opětným potvrzením stejné chyby.

# **Zobrazení:**

Zobrazuje zvolený druh přerušení.

- Jednotlivé druhy přerušení:
- 1) Není nástroj
- 2) Měření
- 3) Nastavení
- 4) Zlomený nástroj
- 5) Navíječka
- 6) Mazání
- 7) Došel materiál
- 8) Papír
- 9) Cívky
- 10) Údržba
- 11) Odvíječka
- 12) Podávání
- 13) Lis
- 14) Bez Operátora (zadáváno pouze automaticky)

# **Ovládání:**

Stisk tlačítek **UP,DOWN** provede výběr druhu přerušení, který chce pracovník potvrdit. Stisk tlačítka **ENT** potvrdí(nebo zruší) vybraný druh přerušení a provede návrat do hlavní obrazovky.

Stisk tlačítka **ESC** provede pouze návrat do hlavní obrazovky.

# **Zadání zmetků**

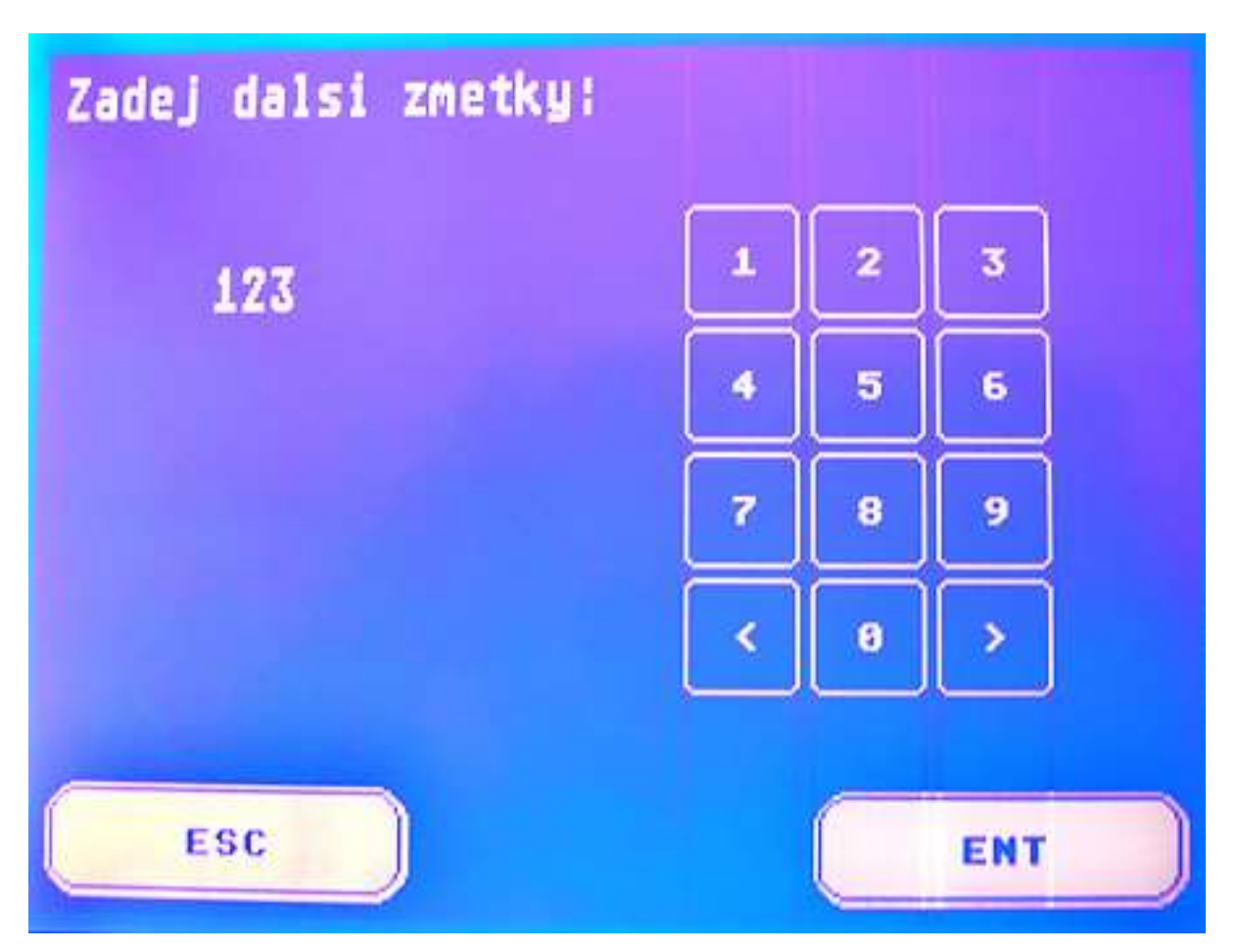

Zmetky je možné pouze přidávat k již zadaným, tedy dochází k jejich kumulaci během celého výrobního procesu. Zmetky je možné přidávat průběžně ve stavu výroby i při dovršení plánovaných kusů. Při dovršení plánovanych kusů Zadání zmetků nabízí k potvrzení rozdíl vyrobených kusů a kusů plánovaných, aby plán byl plněn přesně na kus (samozřejmě je možné přepsat podle potřeby).

# **Zobrazení:**

Při vstupu do obrazovky je zobrazen název editované položky a její aktuální přidávaná hodnota.

# **Ovládání:**

Zobrazená **Klávesnice** umožňuje psaní jednotlivý cifer a posun kurzoru po editované hodnotě. **>** maže po znacích. **<** maže celý údaj naráz.

Stisk tlačítka **ESC** provede opuštění obrazovky bez zápisu editované hodnoty do paměti RAM.

Stisk **ENT** provede zápis editované hodnoty do paměti RAM s možností jejího dalšího využití.

# **Zadání hesla**

Obsluha okna Zadání hesla je shodná s oknem Zadání zmetků.

# **Editace pořadí úloh**

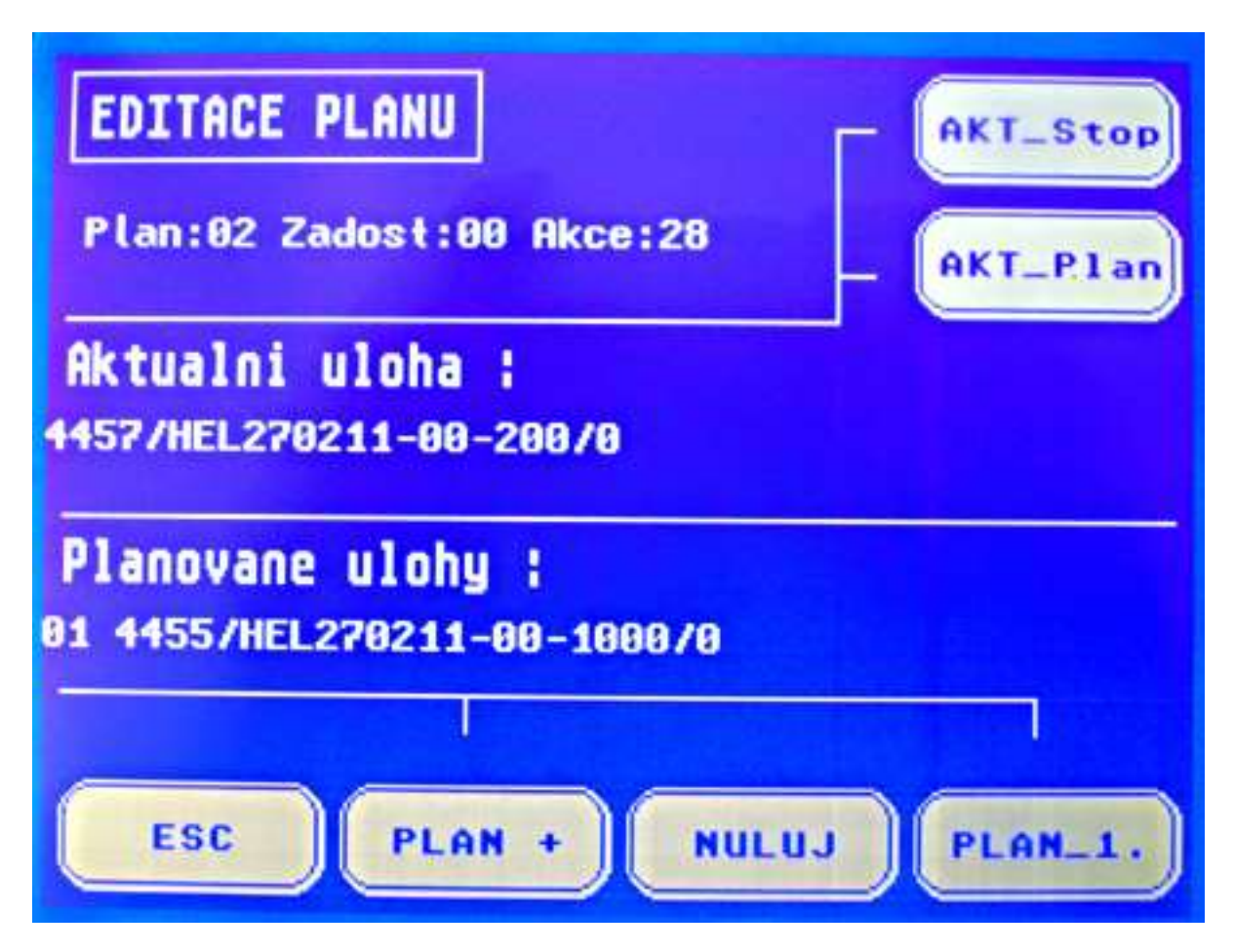

Slouží k informování o stavu systému, předčasnému ukončení aktuální úlohy a k přesouvání naplánovaných úloh.

Do editace úloh je možné vstoupit po přihlášení operátora a zadání hesla. Heslo zůstává v platnosti po dobu 5min od posledního stisknutí jakékoli klávesy. Při odhlášení předáka heslo pozbude platnosti.

#### **Zobrazení a ovládání:**

Slouží k informování o počtu úloh v plánu (**Plan:**),

k zobrazení příp. nevyřízených požadavků směrem k nadřazenému systému (**Zadost:**), informuje o stavech a chybách zařízení (**Akce:**), které lze snulovat tlačítkem **"NULUJ"** . Zobrazuje aktualní úlohu včetně jejího plánu.

Umožňuje prohlížet naplanované úlohy za pomocí tlačítka "PLAN+".

Stisk tlačítka **PLAN\_1** provede k přesun vybrané plánované úlohy na první pozici v plánu. Stisk tlačítka **ESC** provede návrat do hlavní obrazovky a zaroveň dá příkaz k aktualizaci upraveného plánu úloh s nadřazeným systémem. Dokud k aktualizaci nedojde fukce **AKT\_Plan**, **AKT\_Stop** a **PLAN\_1** jsou nepřístupné.

Předčasné ukončení aktuální úlohy je možné dvěma zpúsoby:

"AKT Plan" ukončením právě vyráběné úlohy s přeřazením zbytku nedokončených výrobků zpět, jako novou úlohu do plánovaných úloh na konec řady

**"AKT\_Stop"** předčasné ukončení úlohy bez přeřazení zbytku (storno úlohy)

Oba způsoby ukončení je možné provést ve stavu seřizování, nebo ve stavu výroby. Před předčasným ukončením je třeba doplnit počet zmetků a počítat s tím, že nedochází ke standardnímu zakončení úlohy čištěním (čištění si obsluha provede před započetím nové úlohy).

**Test**

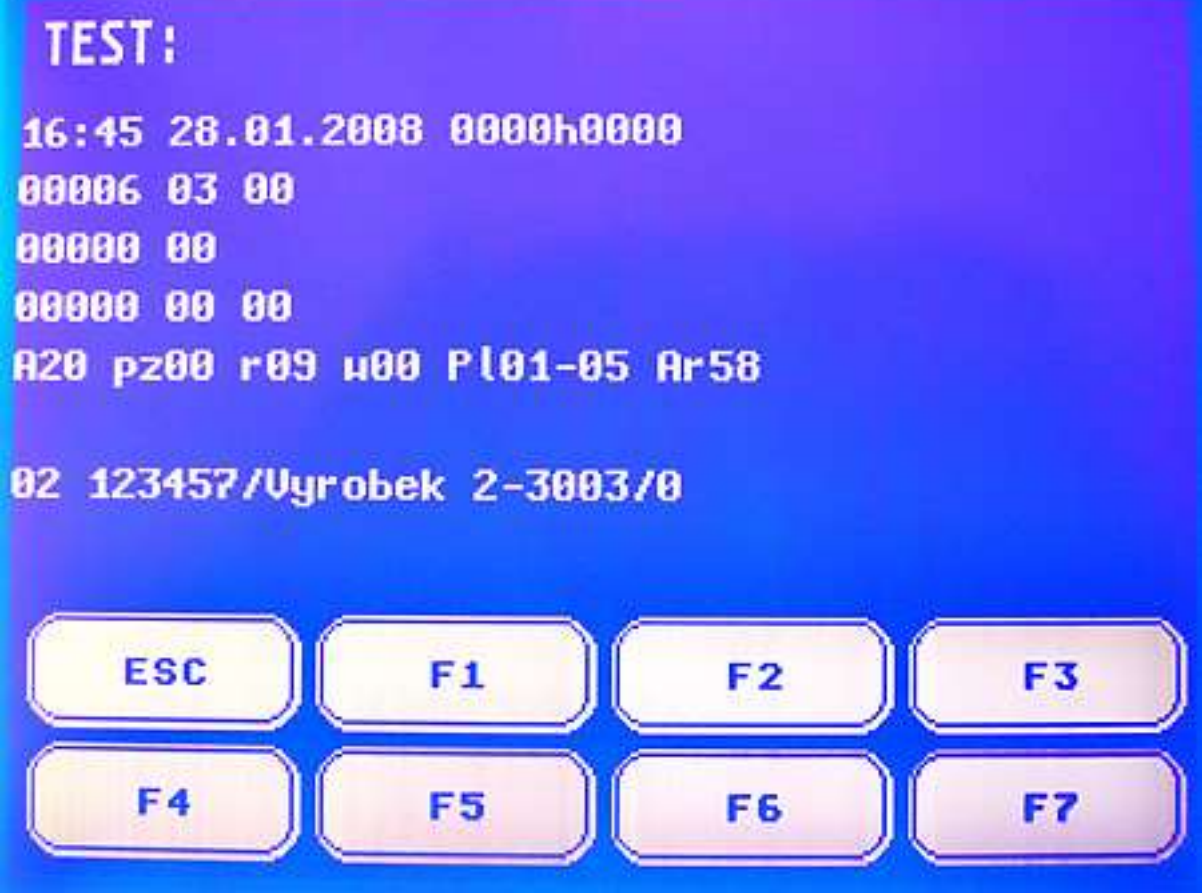

Slouží k informování servisního technika o stavu systému a umožňuje mu nestandardní zásahy. Test je přístupný pouze ve stavu ladění, který umí navodit pouze servisní technik.

#### **Zobrazení:**

Hodiny, datum, 2x hexa-word Data.ZobrLadW0,1 Data.ErrTouchCount, Data.ErrTouchType, PocErr Data.ErrI2CCount, Data.ErrI2CType Data.ErrSerCount, Data.ErrSerType, Data.CountCom Akce, StavDat, PocReset, StPrace, IxPlanBegin, IxPlanEnd, IxArchivu Úloha z plánu s možností krokování

# **Ovládání:**

- F1 krokování plánovaných úloh
- F2 Předčasné ukončení úlohy
- F3 Předčasné ukončení úlohy s přesunem na konec plánovaných úloh
- F4 Archivace aktuálního stavu !!!
- F5 Reset 0 !!!
- F6 Nulování stavových informací (Akce = 0)
- F7 Opětný start již vyrobených úloh (vráceni plánu na počátek)